# **RM57L Hercules Development Kit (HDK)**

# **User's Guide**

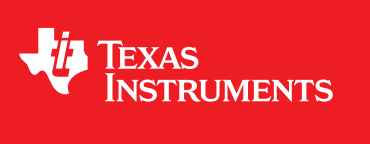

Literature Number: SPNU598 May 2014

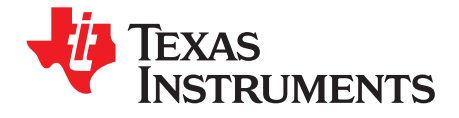

# **Contents**

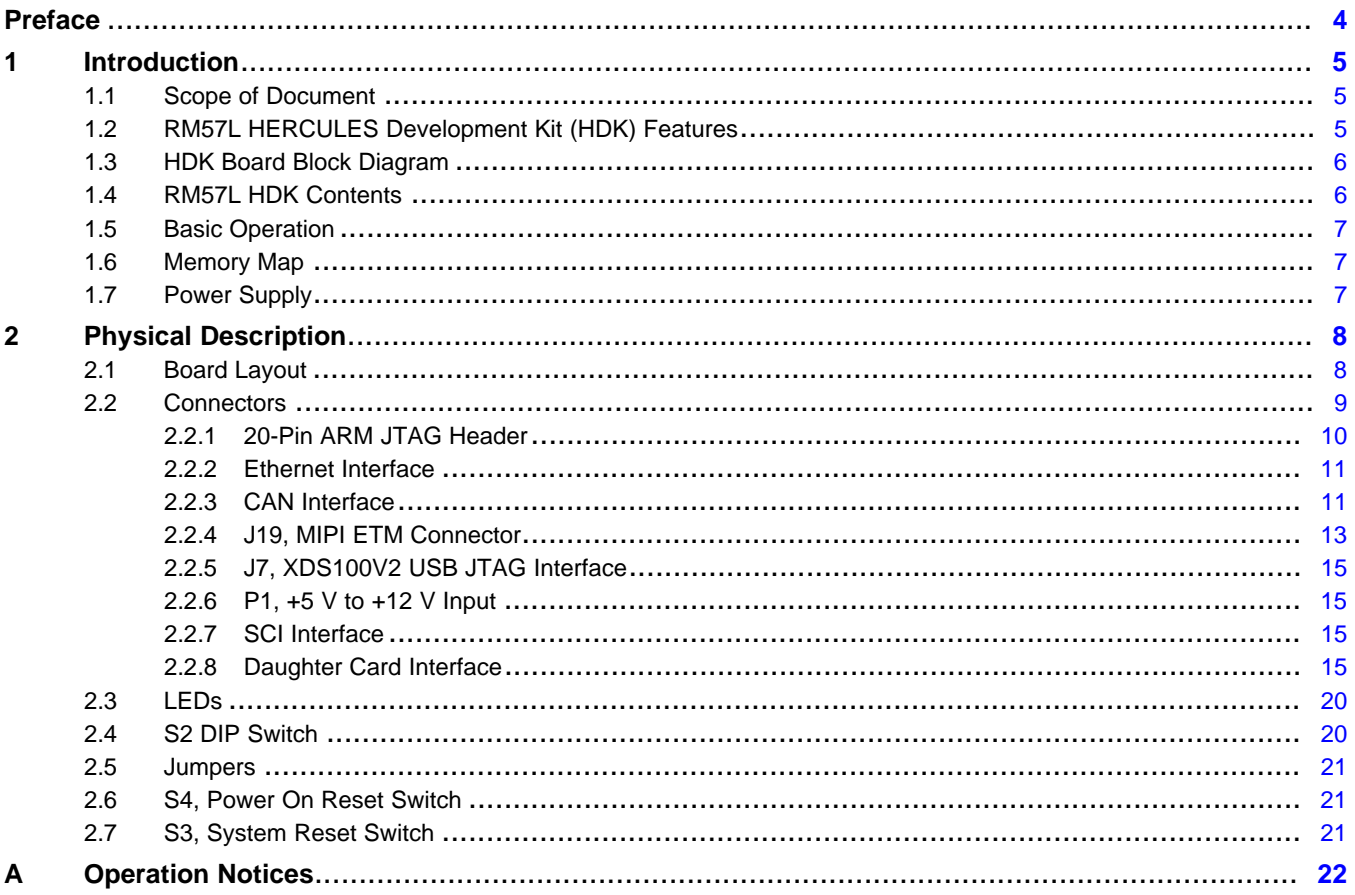

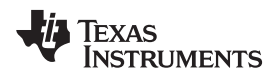

#### www.ti.com

# **List of Figures**

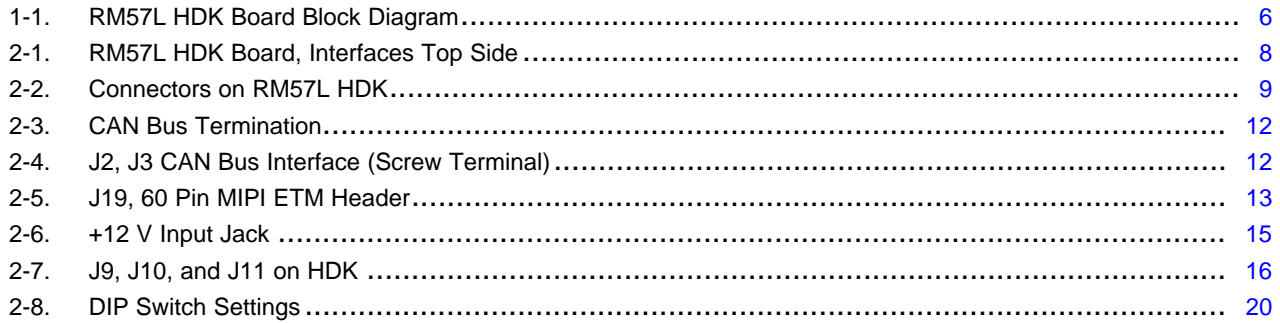

# **List of Tables**

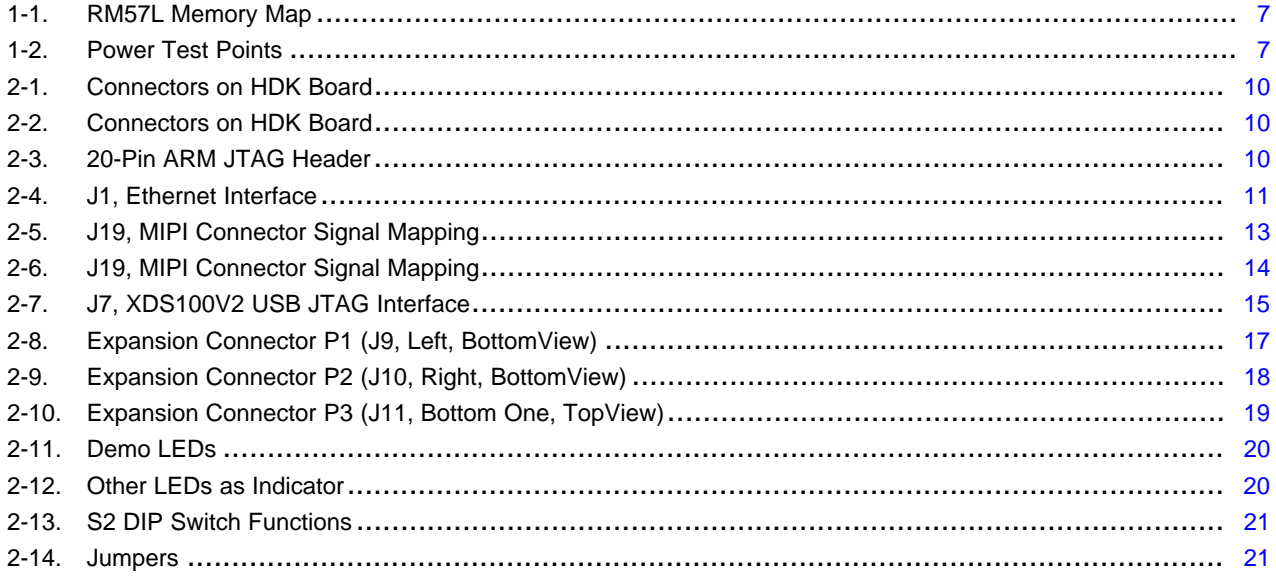

 $\overline{3}$ 

<span id="page-3-0"></span>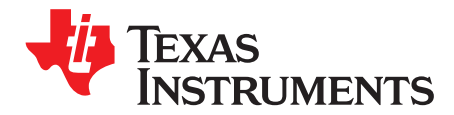

# **About This Manual**

This document describes the board level operations of the RM57L Hercules™ Development Kit (HDK). The HDK is based on the Texas Instruments RM57L843 Microcontroller. The RM57L HDK is a table top card that allows engineers and software developers to evaluate certain characteristics of the RM57L843 microcontroller to determine if the microcontroller meets the designer's application requirements as well as begin early application development. Evaluators can create software to execute on board or expand the system in a variety of ways.

#### **Notational Conventions**

This document uses the following conventions.

The RM57L HDK will sometimes be referred to as the HDK.

Program listings, program examples, and interactive displays are shown in a special italic typeface. Here is a sample program listing:

- **equations**
- !rd = !strobe&rw

### **Information About Cautions**

This book may contain cautions.

#### *This is an example of a caution statement.*

A caution statement describes a situation that could potentially damage your software, or hardware, or other equipment. The information in a caution is provided for your protection. Please read each caution carefully.

### **Related Documentation From Texas Instruments**

Information regarding this device can be found at the following Texas Instruments website: <http://www.ti.com/product/rm57l843>

Hercules, Code Composer Studio are trademarks of Texas Instruments. ARM is a registered trademark of ARM Limited. All other trademarks are the property of their respective owners.

<span id="page-4-0"></span>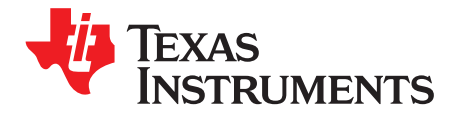

This development kit provides a product-ready hardware and software platform for evaluating the functionality of the Texas Instruments RM57L microcontroller family. Schematics, list of materials, and PCB layout are available to ease hardware development and reduce time to market.

# <span id="page-4-1"></span>**1.1 Scope of Document**

This user's guide lists the contents of the development kit, points out the features of the major components, and provides the instructions necessary to verify your development kit is in working order. Any additional usage instructions or details fall outside the scope of this document. Additional resources will be listed at the end of this user's guide.

# <span id="page-4-2"></span>**1.2 RM57L HERCULES Development Kit (HDK) Features**

The HDK comes with a full complement of on board devices that suit a wide variety of application environments. Key features include:

- A Hercules RM57L843 337-pin BGA microcontroller
- Integrated USB JTAG Emulator (XDS100v2)
- External JTAG Headers (ARM® 20 pin and TI Compact 20-pin CTI)
- 10/100 Mbps Ethernet interface
- One USB host connector and one USB device connector
- Two CAN transceivers (SN65HVDA541Q1) and screw terminal blocks
- One ambient light sensor
- One ambient temperature sensor
- Microcontroller's serial communication interface (SCI) universal asynchronous receiver/transmitter (UART) accessible through a USB virtual COM port
- One 8MB SDRAM
- Eight user programmable white LEDs around the MCU silicon
- One user programmable pushbutton
- Three expansion connectors for hardware prototyping
- Reset pushbuttons (nPORRST and nRST)
- One SD card slot (SPI mode)
- Embedded trace macrocell (ETM) debug interface via MIPI connector
- Configurable pin mux options
- 5 V and 3.3 V analog-to-digital converter (ADC) option jumper
- Current measurement capability for 3.3 V IO, 1.2 V core, 1.2 V core, 1.2 V PLL, 3.3 V or 5 V ADC, and 3.3 V  $V_{CCP}$
- Accepts an external power supply between +5V and +12V

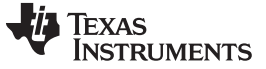

*HDK Board Block Diagram* [www.ti.com](http://www.ti.com)

# <span id="page-5-0"></span>**1.3 HDK Board Block Diagram**

[Figure](#page-5-2) 1-1 illustrates the HDK block diagram.

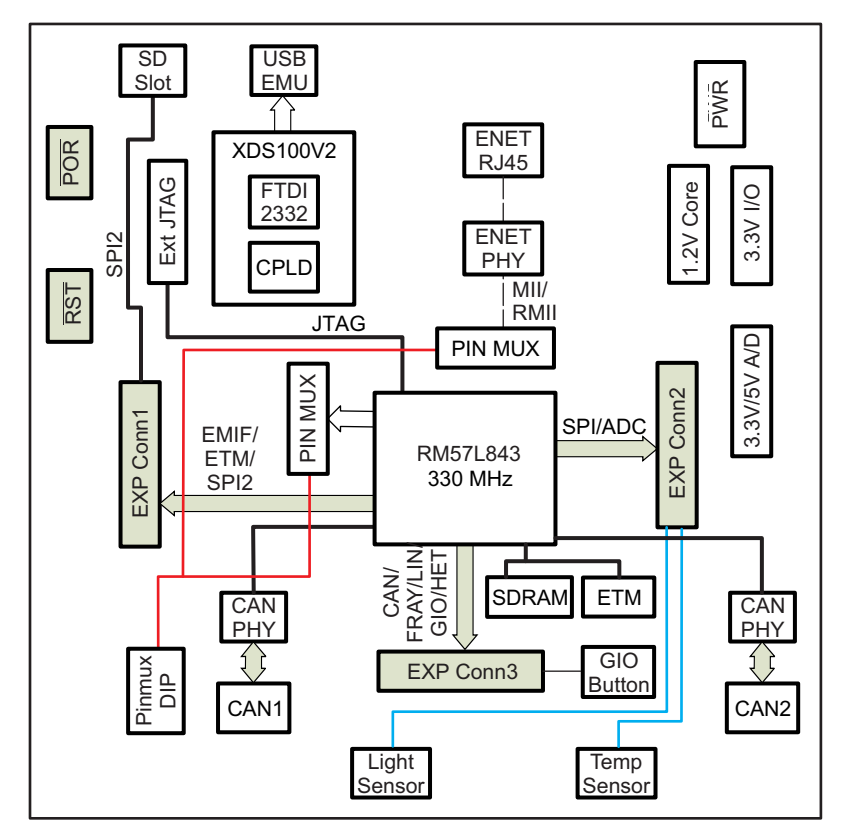

**Figure 1-1. RM57L HDK Board Block Diagram**

# <span id="page-5-2"></span><span id="page-5-1"></span>**1.4 RM57L HDK Contents**

The kit contains everything needed to develop and run applications for RM57L843 microcontrollers including:

- Board:
	- RM57L Card
- Cables and Accessories
	- 12 V power supply with power adapters for US, or Europe
	- Type A to mini B USB cable for using on board XDS100V2 JTAG emulator
	- Ethernet cable
	- Flashlight for light sensor demo
- CCS DVD Containing:
	- Texas Instruments' Code Composer Studio™ Integrated Development Environments (IDE)
- Hercules DVD Containing:
	- Hercules Safety Demos
	- Hardware Abstraction Layer Code Generator (HALCoGen)
	- Training Videos
	- Device Documentation

#### **HDK Specifications**

- Board supply voltage: 5 V–12 V Vdc
- Dimensions: 4.90" x 4.30" x 0.85" (LxWxH)

# <span id="page-6-0"></span>**1.5 Basic Operation**

The HDK is designed to work with TI's Code Composer Studio and other third party ARM IDEs. The IDE communicates with the board through the embedded emulator or an external JTAG emulator. To start, follow the instructions in the Quick Start Guide to install Hercules-specific software. This process will install all of the necessary development tools, documentation and drivers.

# <span id="page-6-1"></span>**1.6 Memory Map**

The RM57L family of MCUs have a large byte addressable address space. [Table](#page-6-3) 1-1 shows the address space of a RM57L843 microcontroller on the left with specific details of how each region is used by the HDK on the right. By default, the internal memory sits at the beginning of the address space.

The SDRAM is mapped into CS0 space on the EMIF. CS[4:2] are used for synchronous memory for example SRAM, NOR Flash, NAND Flash, and so forth.

<span id="page-6-3"></span>To use EMIF, the MPU has to be enabled, and the CS regions have to be configured as "device mode" or "strongly ordered mode" through MPU.

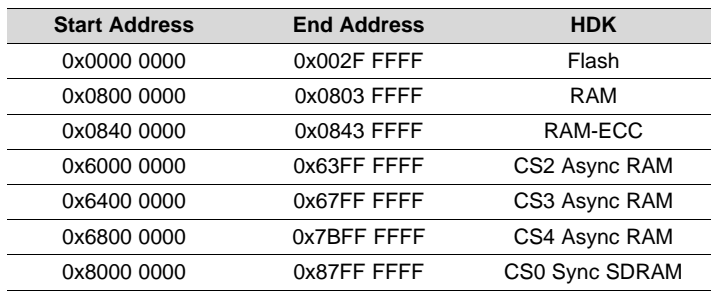

#### **Table 1-1. RM57L Memory Map**

# <span id="page-6-2"></span>**1.7 Power Supply**

The HDK board operates from a single +12 V external power supply connected to the main power input (P1), a 2.5 mm, barrel-type plug. Internally, the +12 V input is converted into +1.2 V, +3.3 V and +5.0 V using Texas Instruments swift voltage regulators and PTH power module. The +1.2 V supply is used for the MCU core while the +3.3 V supply is used for the MCU's I/O buffers and other module on the board. The +5.0 V supply is used for ADC power (second option) and USB VBUS.

<span id="page-6-4"></span>There are multiple power test points on the HDK board. The three main test point pairs provide a convenient mechanism to check the HDK's current for each supply. [Table](#page-6-4) 1-2 shows the voltages for each test point and what the supply is used for.

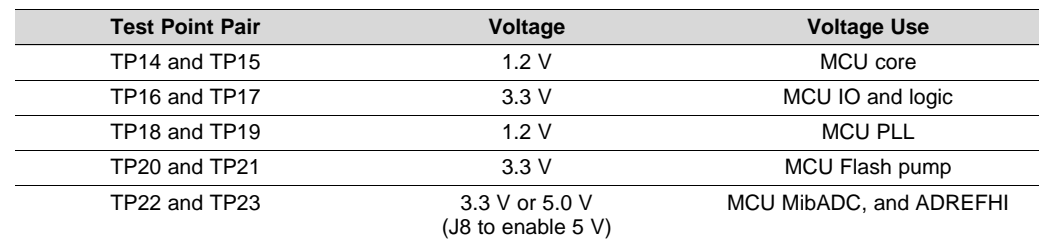

#### **Table 1-2. Power Test Points**

<span id="page-7-0"></span>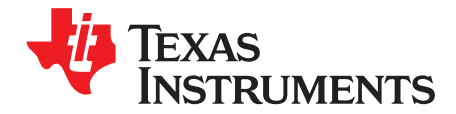

# *Physical Description*

This section describes the physical layout of the RM57L HDK board and its interfaces.

# <span id="page-7-1"></span>**2.1 Board Layout**

The RM57L HDK board is a 4.9 x 4.3 inch (125 x 109 mm) eight layer printed circuit board that is powered by an external +5 V to approximately +12 V only power supply. [Figure](#page-7-2) 2-1 shows the layout of the RM57L HDK board.

<span id="page-7-2"></span>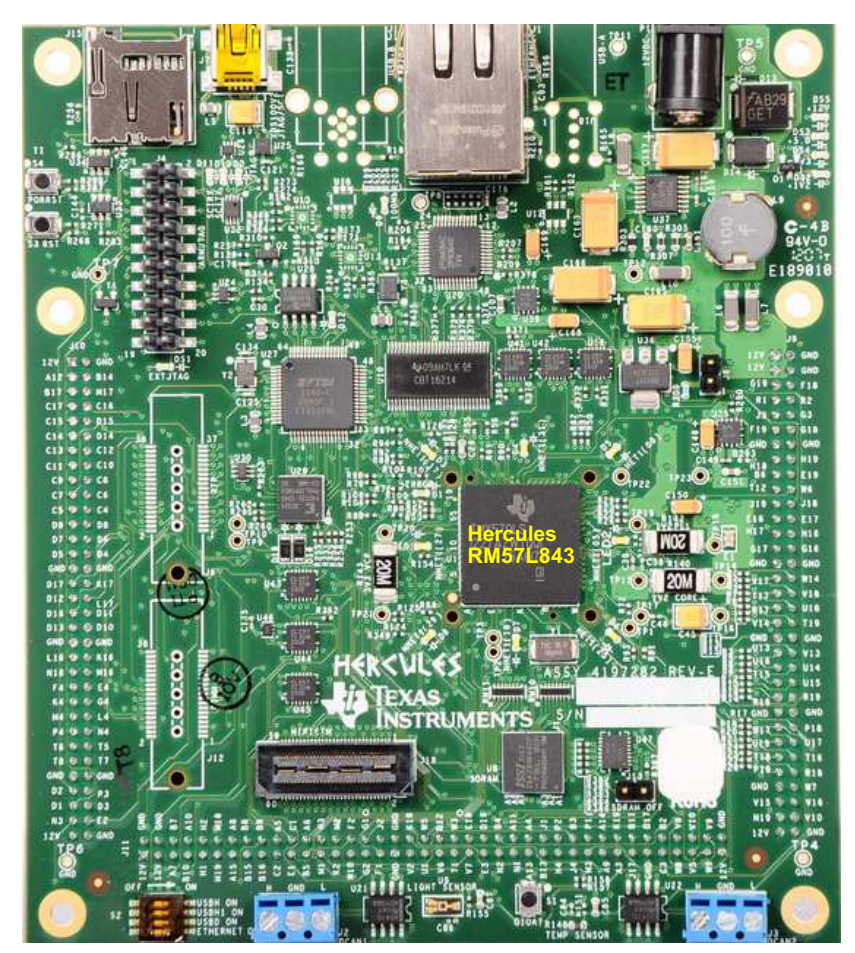

**Figure 2-1. RM57L HDK Board, Interfaces Top Side**

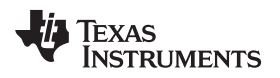

# <span id="page-8-0"></span>**2.2 Connectors**

The HDK board has 13 interfaces to various peripherals. These interfaces are described in the following sections.

<span id="page-8-1"></span>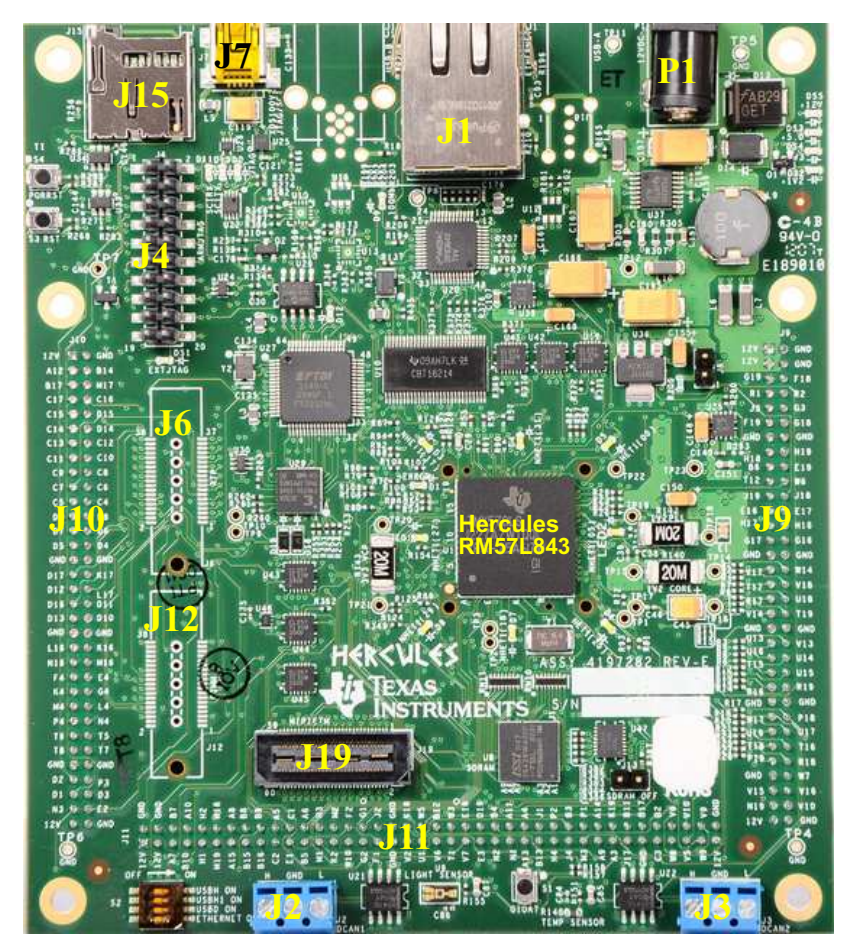

**Figure 2-2. Connectors on RM57L HDK**

### **Table 2-1. Connectors on HDK Board**

<span id="page-9-1"></span>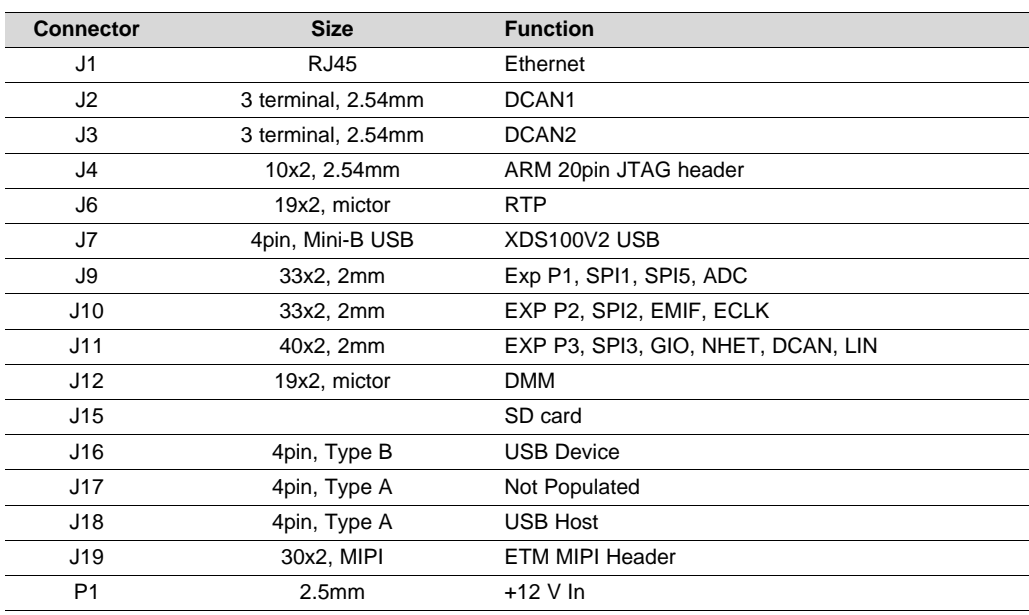

#### **Table 2-2. Connectors on HDK Board**

<span id="page-9-2"></span>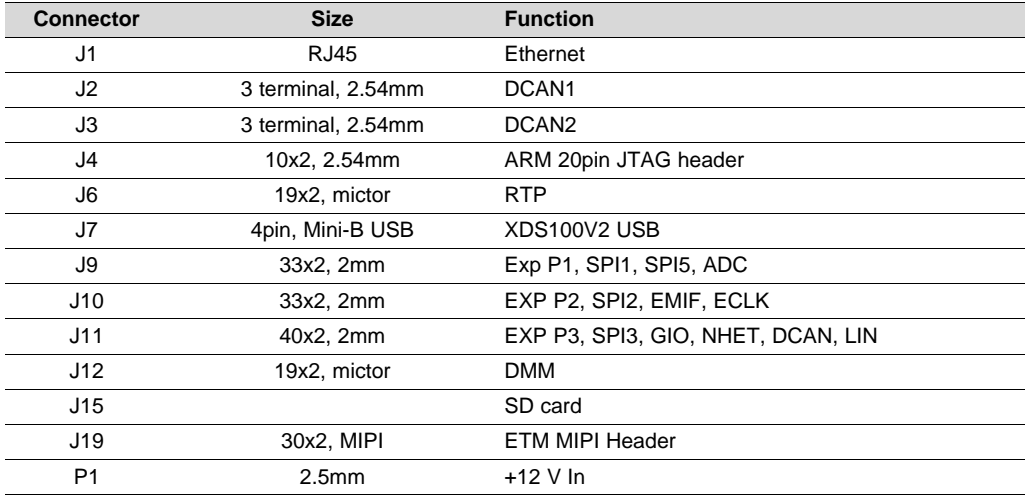

# <span id="page-9-3"></span><span id="page-9-0"></span>*2.2.1 20-Pin ARM JTAG Header*

In addition to on board XDS100V2 JTAG, one 20-pin ARM JTAG header is added for using external emulator. This is the standard interface used by JTAG emulators to interface to ARM microcontrollers. The pinout for the connector is shown in [Table](#page-9-3) 2-3.

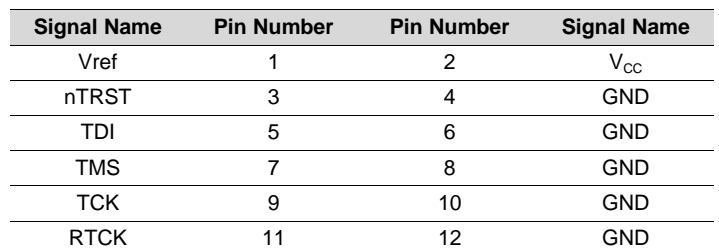

#### **Table 2-3. 20-Pin ARM JTAG Header**

| <b>Signal Name</b> | <b>Pin Number</b> | <b>Pin Number</b> | <b>Signal Name</b> |
|--------------------|-------------------|-------------------|--------------------|
| TDO                | 13                | 14                | <b>GND</b>         |
| nRST               | 15                | 16                | <b>GND</b>         |
| NC.                | 17                | 18                | GND                |
| NC.                | 19                | 20                | <b>GND</b>         |

**Table 2-3. 20-Pin ARM JTAG Header (continued)**

# <span id="page-10-0"></span>*2.2.2 Ethernet Interface*

The RM57L843 integrates an MII/RMII Ethernet MAC on chip. This interface is routed to the on board PHY via CBT switches. The board uses a DP83640 PHY. The interface is isolated and brought out to a RJ-45 connector with integrated magnetics, J1. The pinmux control DIP S2 is used to control the CBT FET switch for RMII, MII or other functions.

<span id="page-10-2"></span>The J1 connector is used to provide a 10/100 Mbps Ethernet interface. This is a standard RJ-45 connector. The cable end pinout for the J1 connector is shown in [Table](#page-10-2) 2-4.

| <b>Pin Number</b> | <b>Signal</b>   | <b>Pin Number</b> | <b>Signal</b>    |
|-------------------|-----------------|-------------------|------------------|
|                   | D <sub>0+</sub> |                   | D <sub>0</sub> - |
| ว                 | D1-             |                   | $D2+$            |
| 5                 | D2-             | 6                 | D1-              |
|                   | D <sub>3+</sub> |                   | D3-              |

**Table 2-4. J1, Ethernet Interface**

Two LEDs are embedded into the connector to report link status (green LED) and transmit and receive status of the PHY (yellow LED).

#### <span id="page-10-1"></span>*2.2.3 CAN Interface*

The RM57L843 has up to three DCAN interfaces that provide a high-speed serial interface. Two 3-pin screw terminal blocks, J2, J3, are used to interface to the DCAN bus. The pinouts for this connector are shown in [Figure](#page-11-1) 2-4. H means CAN High (CAN H), and L means CAN Low (CAN L).

CAN Bus termination is used to minimize signal reflection on the bus. ISO-11898 requires that the CAN bus have a nominal characteristic line impedance of 120 Ω. Therefore, the typical terminating resistor value for each end of the bus is 120  $Ω$ . A split termination method is used to help increase EMC performance. Split termination is a concept that is growing in popularity because emission reduction can be achieved very easily. Split termination is a modified standard termination in which the single 120  $\Omega$ resistor on each end of the bus is split into two 60  $\Omega$  resistors, with a bypass capacitor tied between the resistors and to ground. The two resistors should match as close as possible.

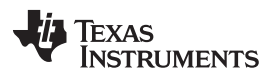

*Connectors* [www.ti.com](http://www.ti.com)

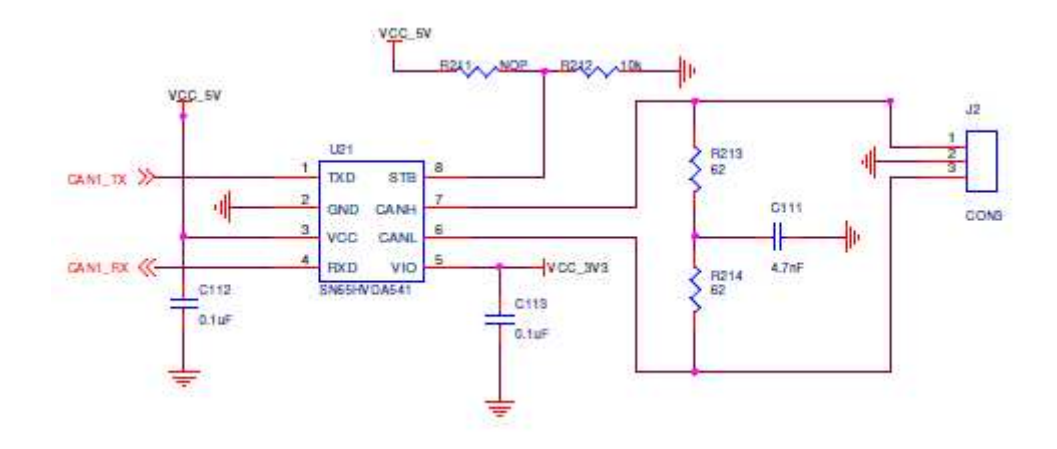

**Figure 2-3. CAN Bus Termination**

<span id="page-11-1"></span><span id="page-11-0"></span>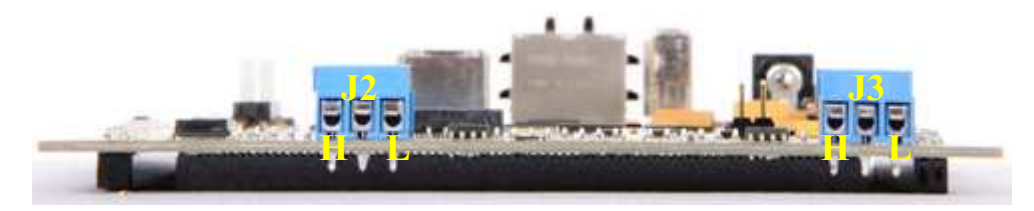

**Figure 2-4. J2, J3 CAN Bus Interface (Screw Terminal)**

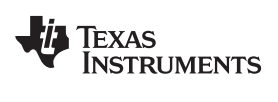

# <span id="page-12-0"></span>*2.2.4 J19, MIPI ETM Connector*

<span id="page-12-1"></span>[Figure](#page-12-1) 2-5 and [Table](#page-12-2) 2-5[Table](#page-13-0) 2-6 show the 60 pin MIPI header.

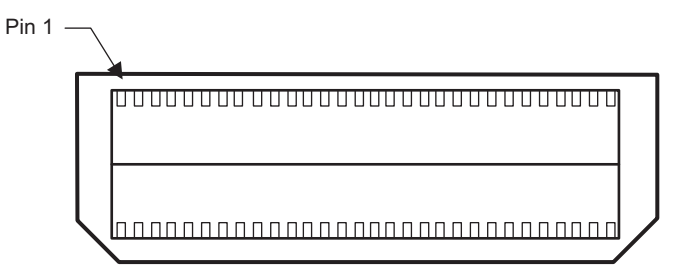

**Figure 2-5. J19, 60 Pin MIPI ETM Header**

<span id="page-12-2"></span>

| <b>MCU</b><br><b>Signals</b> | Pin<br><b>Number</b> | Pin<br><b>Number</b> | <b>MCU</b><br><b>Signals</b> |
|------------------------------|----------------------|----------------------|------------------------------|
| 3.3V                         | 1                    | 2                    | <b>TMS</b>                   |
| <b>TCK</b>                   | 3                    | 4                    | <b>TDO</b>                   |
| TDI                          | 5                    | 6                    | System reset                 |
| <b>RTCK</b>                  | $\overline{7}$       | 8                    | nTRST                        |
| <b>NC</b>                    | 9                    | 10                   | <b>NC</b>                    |
| <b>NC</b>                    | 11                   | 12                   | 3.3V                         |
| <b>NC</b>                    | 13                   | 14                   | <b>NC</b>                    |
| <b>GND</b>                   | 15                   | 16                   | <b>GND</b>                   |
| <b>NC</b>                    | 17                   | 18                   | <b>NC</b>                    |
| <b>NC</b>                    | 19                   | 20                   | <b>NC</b>                    |
| <b>NC</b>                    | 21                   | 22                   | <b>NC</b>                    |
| <b>NC</b>                    | 23                   | 24                   | <b>NC</b>                    |
| <b>NC</b>                    | 25                   | 26                   | <b>NC</b>                    |
| <b>NC</b>                    | 27                   | 28                   | <b>NC</b>                    |
| <b>NC</b>                    | 29                   | 30                   | <b>NC</b>                    |
| <b>NC</b>                    | 31                   | 32                   | <b>NC</b>                    |
| <b>NC</b>                    | 33                   | 34                   | <b>NC</b>                    |
| <b>NC</b>                    | 35                   | 36                   | <b>NC</b>                    |
| <b>NC</b>                    | 37                   | 38                   | <b>NC</b>                    |
| <b>NC</b>                    | 39                   | 40                   | <b>NC</b>                    |
| <b>NC</b>                    | 41                   | 42                   | <b>NC</b>                    |
| <b>NC</b>                    | 43                   | 44                   | <b>NC</b>                    |
| <b>NC</b>                    | 45                   | 46                   | <b>NC</b>                    |
| <b>NC</b>                    | 47                   | 48                   | <b>NC</b>                    |
| <b>NC</b>                    | 49                   | 50                   | <b>NC</b>                    |
| <b>NC</b>                    | 51                   | 52                   | <b>NC</b>                    |
| <b>NC</b>                    | 53                   | 54                   | <b>NC</b>                    |
| <b>NC</b>                    | 55                   | 56                   | <b>NC</b>                    |
| GND                          | 57                   | 58                   | <b>GND</b>                   |
| <b>NC</b>                    | 59                   | 60                   | <b>NC</b>                    |

**Table 2-5. J19, MIPI Connector Signal Mapping**

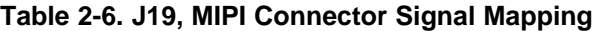

<span id="page-13-0"></span>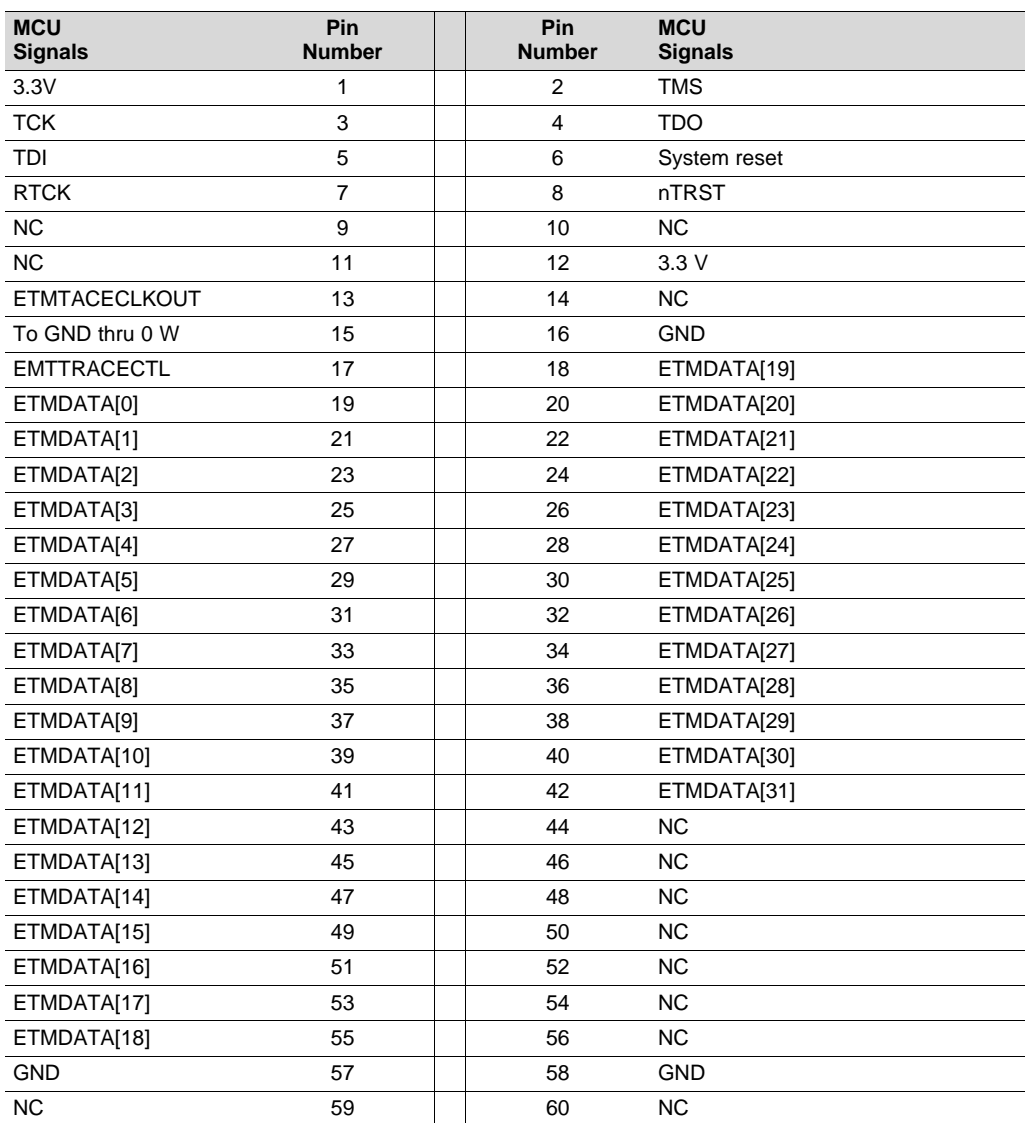

# <span id="page-14-5"></span><span id="page-14-0"></span>*2.2.5 J7, XDS100V2 USB JTAG Interface*

The USB connector J7 is used to connect to the host development system that is running the software development IDE, Code Composer Studio. The signals on this connector are shown in [Table](#page-14-5) 2-7.

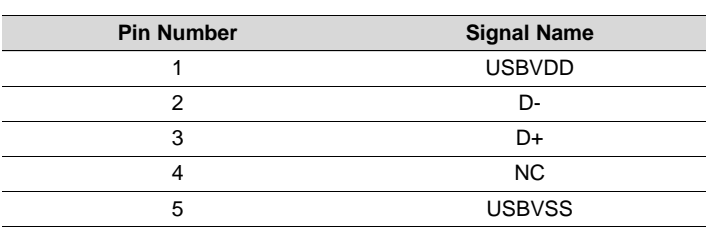

#### **Table 2-7. J7, XDS100V2 USB JTAG Interface**

Before the board is shipped, the XDS100V2 port1 is configured as JTAG, and port2 is configured as SCI. The CPLD on the board is also programmed to route the JTAG signals to the MCU.

There is a circuitry to detect the external JTAG emulator. If a device is plugged onto the header J4 and J19, the DS1 LED will be turned on, and XDS100V2 JTAG is disabled.

# <span id="page-14-1"></span>*2.2.6 P1, +5 V to +12 V Input*

Connector P1 is the input power connector. This connector brings in  $+5$  V to  $+12$  V to the HDK board. This is a 2.5 mm jack. [Figure](#page-14-4) 2-6 shows this connector as viewed from the card edge.

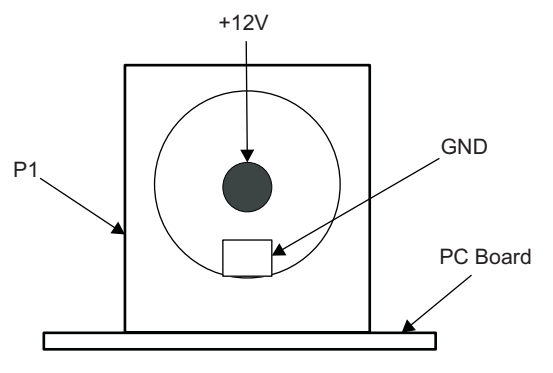

**Figure 2-6. +12 V Input Jack**

# <span id="page-14-4"></span><span id="page-14-2"></span>*2.2.7 SCI Interface*

The internal SCI on the RM57L843 device is connected to the second port of the XDS100V2. The XDS100V2 USB driver makes the FT2232H second channel appear as a virtual COM port (VCP). This allows the user to communicate with the USB interface via a standard PC serial emulation port.

# <span id="page-14-3"></span>*2.2.8 Daughter Card Interface*

The HDK provides expansion connectors that can be used to accept plug-in daughter cards. The daughter card allows users to build on their EVM platform to extend its capabilities and provide customer and application specific I/O. The expansion connectors are for all major interfaces including asynchronous memory, peripherals, and A/D expansion.

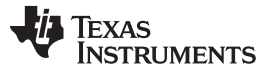

<span id="page-15-0"></span>There are three daughter card interfaces: J9, J10, J11. These connectors are described in [Table](#page-16-0) 2-8.

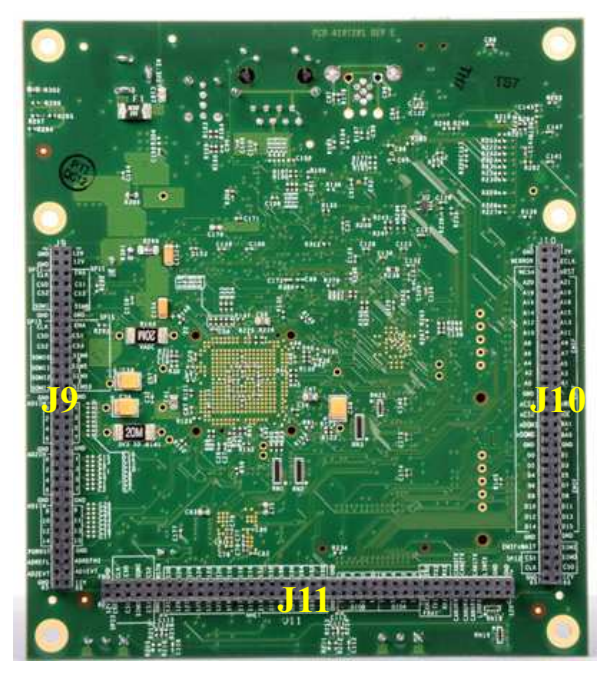

**Figure 2-7. J9, J10, and J11 on HDK**

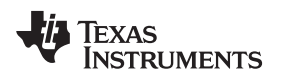

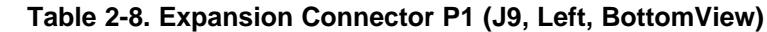

<span id="page-16-0"></span>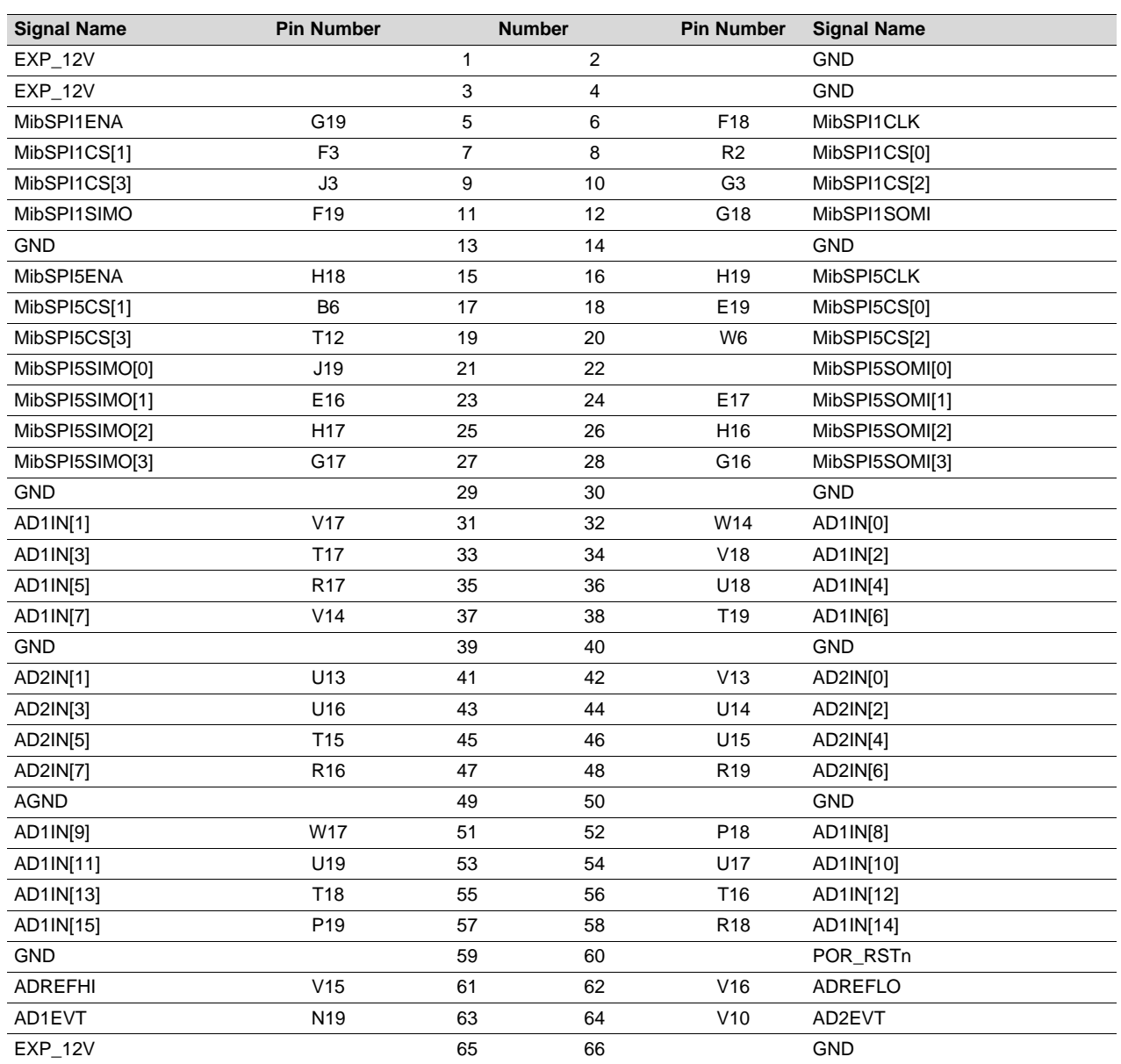

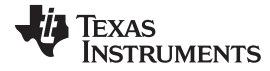

<span id="page-17-0"></span>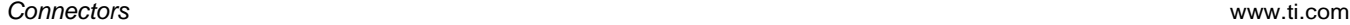

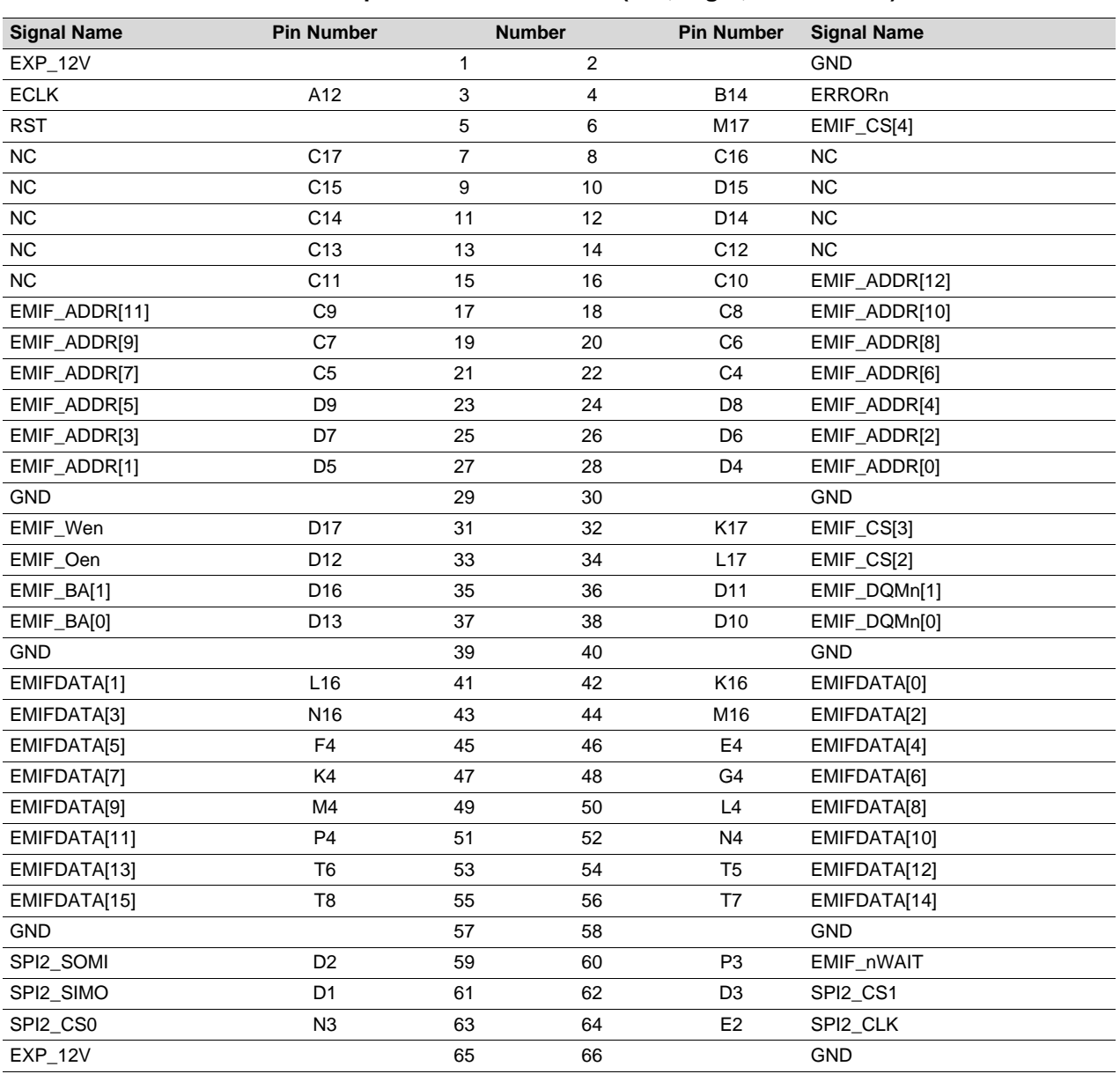

# **Table 2-9. Expansion Connector P2 (J10, Right, BottomView)**

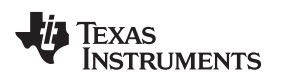

<span id="page-18-0"></span>

**Table 2-10. Expansion Connector P3 (J11, Bottom One, TopView)**

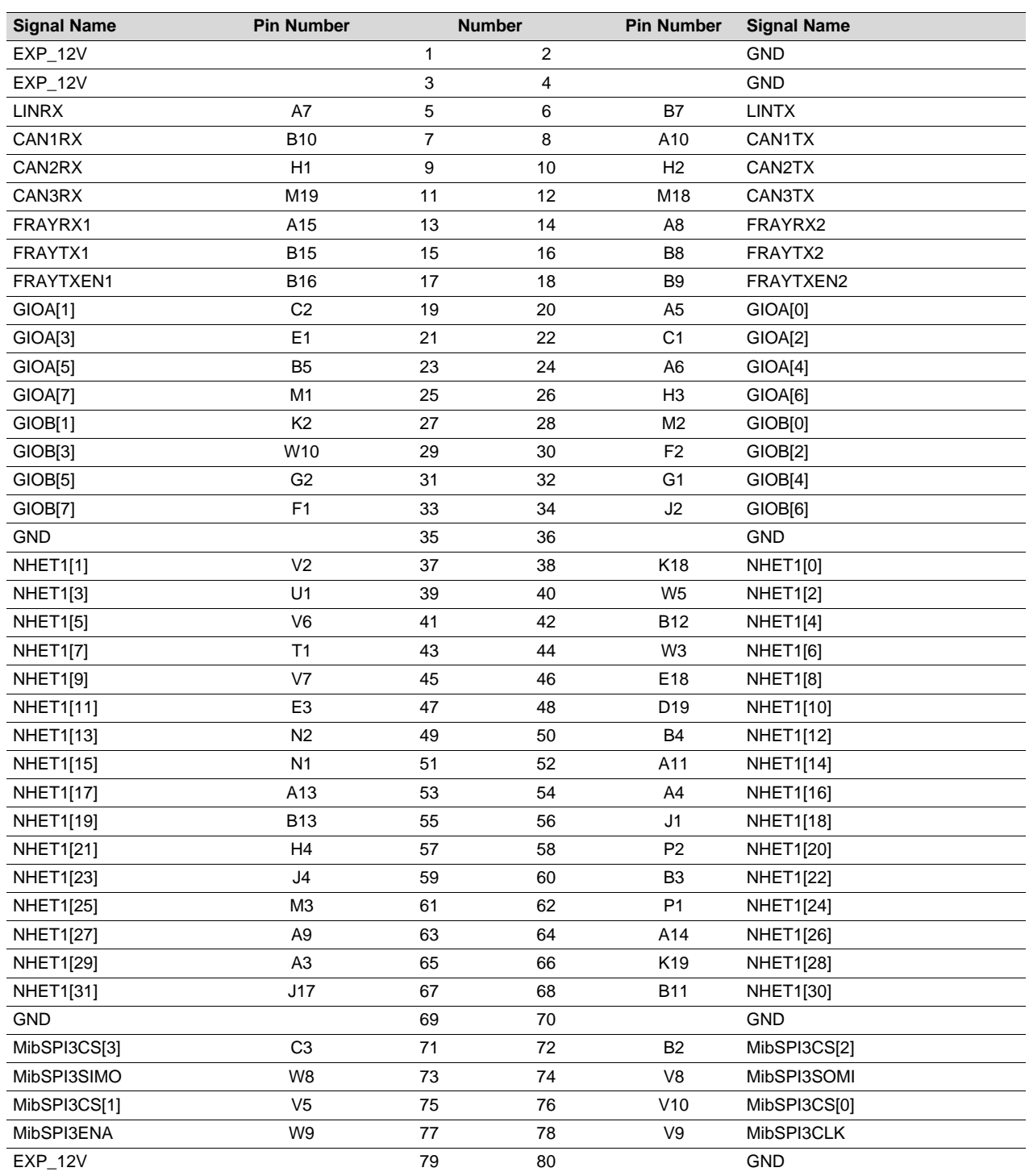

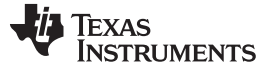

#### *LEDs* [www.ti.com](http://www.ti.com)

#### <span id="page-19-0"></span>**2.3 LEDs**

The RM57L HDK board has 19 LEDs. Eight of these LEDs (shown in [Table](#page-19-3) 2-11) are under user control. Those LEDs are controlled and programmed by NHET signals.

LEDs DS2, DS3, DS4, and DS5 indicate the presence of the power (+1.2 V, +5 V, 3.3 V, and 12 V) s on the board. The LED functions are summarized in [Table](#page-19-3) 2-11 and [Table](#page-19-4) 2-12.

<span id="page-19-3"></span>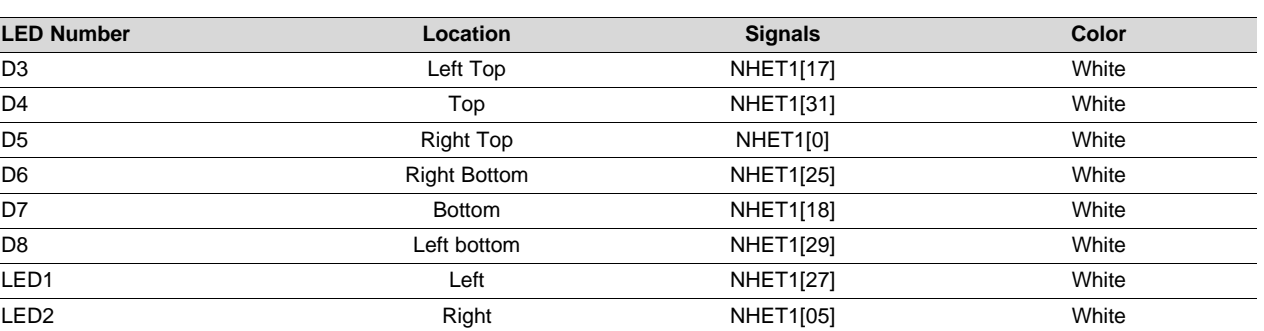

#### **Table 2-11. Demo LEDs**

#### **Table 2-12. Other LEDs as Indicator**

<span id="page-19-4"></span>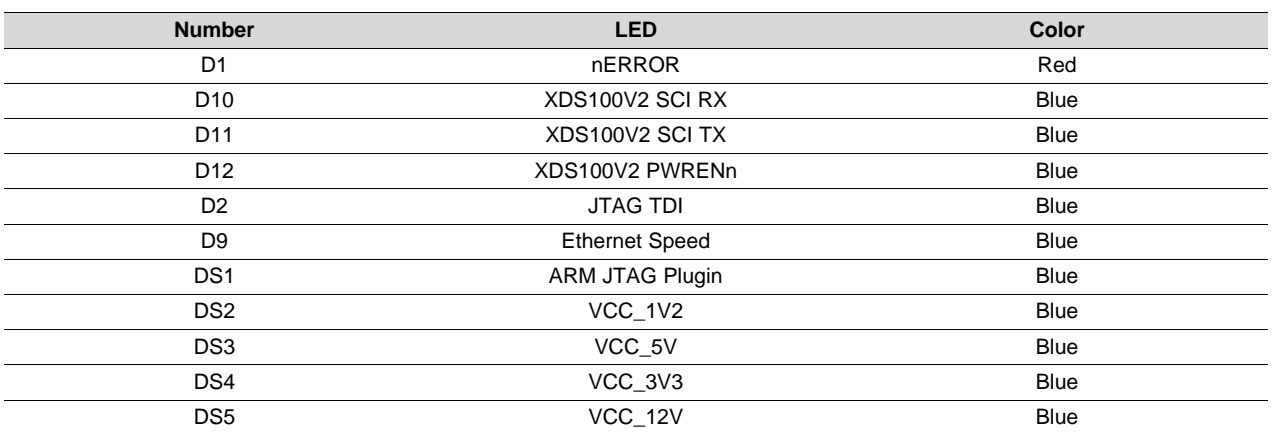

# <span id="page-19-1"></span>**2.4 S2 DIP Switch**

<span id="page-19-2"></span>There is one 4-position DIP switches located on the left-bottom corner at reference designator S2. By default, all of the switches are set to the "OFF" position and should remain in that position when completing the steps in this user's guide.

| د        |  |
|----------|--|
|          |  |
| ∾[       |  |
| $\omega$ |  |
|          |  |
| ÷        |  |
|          |  |

**Figure 2-8. DIP Switch Settings**

#### [www.ti.com](http://www.ti.com) *Jumpers*

The S2 DIP switch is reserved for user application general purpose. [Table](#page-20-3) 2-13 describes the function of each channel on S2.

<span id="page-20-3"></span>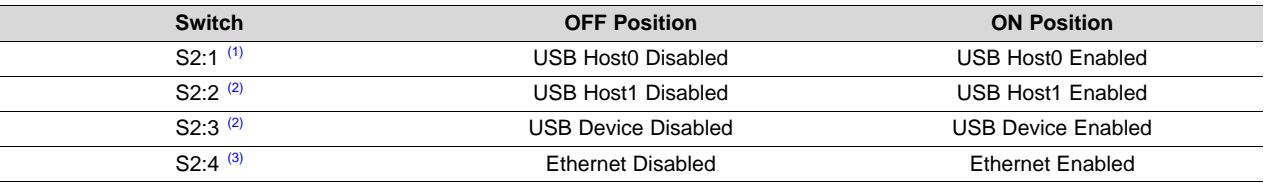

#### **Table 2-13. S2 DIP Switch Functions**

 $(1)$  S2:1 indicates slide 1 on the S2 DIP switch, S2:2 indicates slide 2 on the S2 DIP switch, and so on.

 $(2)$  S2:2 and S2:3 cannot be enabled at the same time since those two ports have pinmux.

 $(3)$  To use Ethernet, S2:4 should be enabled and all other have to be disabled.

### <span id="page-20-0"></span>**2.5 Jumpers**

The HDK board has two jumpers that are used to enable and disable the on-board SDRAM and select 5 V or 3.3 V ADC.

#### **Table 2-14. Jumpers**

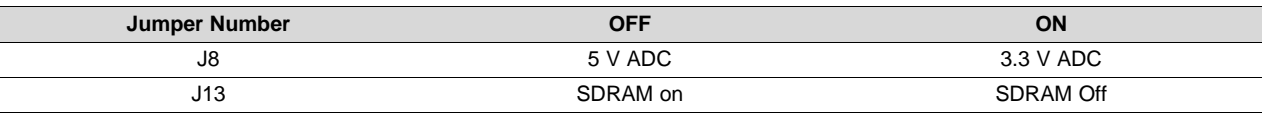

# <span id="page-20-4"></span><span id="page-20-1"></span>**2.6 S4, Power On Reset Switch**

RM57L MCU has two resets: warm reset (nRST) and power-on reset (nPORRST). Switch S4 is a momentary switch that asserts power on reset to the RM57L843 device. The nPORRST condition is intended to reset all logic on the device including the test and emulation circuitry.

# <span id="page-20-2"></span>**2.7 S3, System Reset Switch**

Switch S3 is used to assert a warm reset the RM57L843 device. Warm reset does not reset any test or emulation logic. The reset signal from window watchdog will also assert a warm reset to the MCU. The warm reset can be invoked by pushing nRST button, or by RESET signals from XDS100 CPLD, ARM JTAG SREST.

<span id="page-21-0"></span>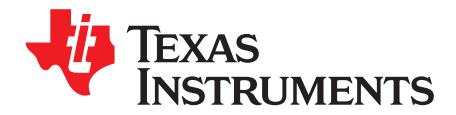

# *Operation Notices*

The user assumes all responsibility and liability for proper and safe handling of the boards. It is the user's responsibility to take any and all appropriate precautions with regard to electrostatic discharge.

- For additional information regarding the embedded emulation, see the XDS100 USB wiki on the TI web site at the following URL: <http://tiexpressdsp.com/index.php?title=XDS100>
- Code Composer Studio support is available via a forum at: <http://community.ti.com/forums/138.aspx>
- Hercules MCU support is available via a forum at: <http://www.ti.com/hercules-support>

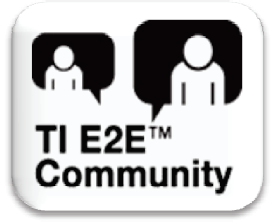

#### **IMPORTANT NOTICE**

Texas Instruments Incorporated and its subsidiaries (TI) reserve the right to make corrections, enhancements, improvements and other changes to its semiconductor products and services per JESD46, latest issue, and to discontinue any product or service per JESD48, latest issue. Buyers should obtain the latest relevant information before placing orders and should verify that such information is current and complete. All semiconductor products (also referred to herein as "components") are sold subject to TI's terms and conditions of sale supplied at the time of order acknowledgment.

TI warrants performance of its components to the specifications applicable at the time of sale, in accordance with the warranty in TI's terms and conditions of sale of semiconductor products. Testing and other quality control techniques are used to the extent TI deems necessary to support this warranty. Except where mandated by applicable law, testing of all parameters of each component is not necessarily performed.

TI assumes no liability for applications assistance or the design of Buyers' products. Buyers are responsible for their products and applications using TI components. To minimize the risks associated with Buyers' products and applications, Buyers should provide adequate design and operating safeguards.

TI does not warrant or represent that any license, either express or implied, is granted under any patent right, copyright, mask work right, or other intellectual property right relating to any combination, machine, or process in which TI components or services are used. Information published by TI regarding third-party products or services does not constitute a license to use such products or services or a warranty or endorsement thereof. Use of such information may require a license from a third party under the patents or other intellectual property of the third party, or a license from TI under the patents or other intellectual property of TI.

Reproduction of significant portions of TI information in TI data books or data sheets is permissible only if reproduction is without alteration and is accompanied by all associated warranties, conditions, limitations, and notices. TI is not responsible or liable for such altered documentation. Information of third parties may be subject to additional restrictions.

Resale of TI components or services with statements different from or beyond the parameters stated by TI for that component or service voids all express and any implied warranties for the associated TI component or service and is an unfair and deceptive business practice. TI is not responsible or liable for any such statements.

Buyer acknowledges and agrees that it is solely responsible for compliance with all legal, regulatory and safety-related requirements concerning its products, and any use of TI components in its applications, notwithstanding any applications-related information or support that may be provided by TI. Buyer represents and agrees that it has all the necessary expertise to create and implement safeguards which anticipate dangerous consequences of failures, monitor failures and their consequences, lessen the likelihood of failures that might cause harm and take appropriate remedial actions. Buyer will fully indemnify TI and its representatives against any damages arising out of the use of any TI components in safety-critical applications.

In some cases, TI components may be promoted specifically to facilitate safety-related applications. With such components, TI's goal is to help enable customers to design and create their own end-product solutions that meet applicable functional safety standards and requirements. Nonetheless, such components are subject to these terms.

No TI components are authorized for use in FDA Class III (or similar life-critical medical equipment) unless authorized officers of the parties have executed a special agreement specifically governing such use.

Only those TI components which TI has specifically designated as military grade or "enhanced plastic" are designed and intended for use in military/aerospace applications or environments. Buyer acknowledges and agrees that any military or aerospace use of TI components which have *not* been so designated is solely at the Buyer's risk, and that Buyer is solely responsible for compliance with all legal and regulatory requirements in connection with such use.

TI has specifically designated certain components as meeting ISO/TS16949 requirements, mainly for automotive use. In any case of use of non-designated products, TI will not be responsible for any failure to meet ISO/TS16949.

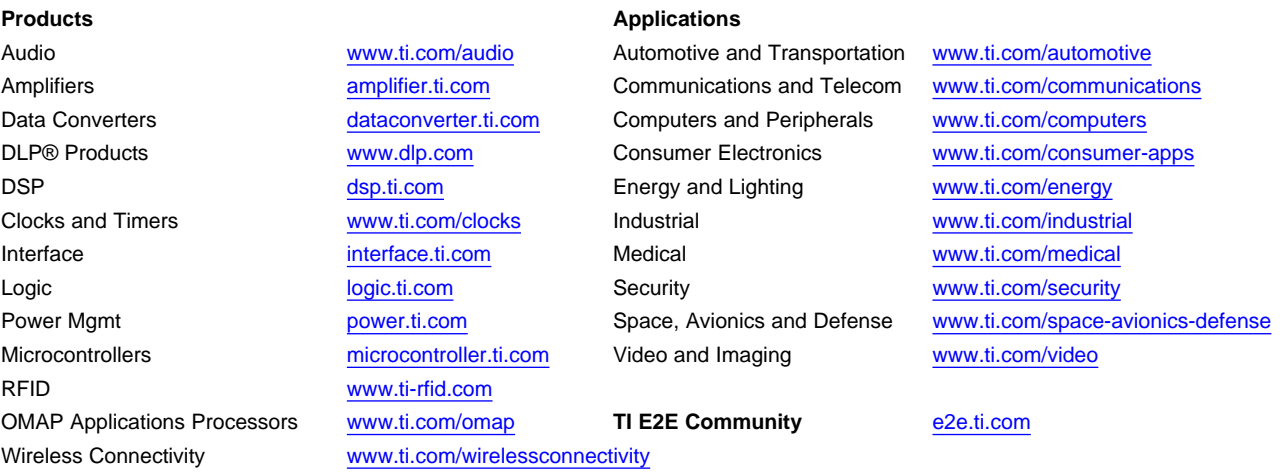

Mailing Address: Texas Instruments, Post Office Box 655303, Dallas, Texas 75265 Copyright © 2014, Texas Instruments Incorporated